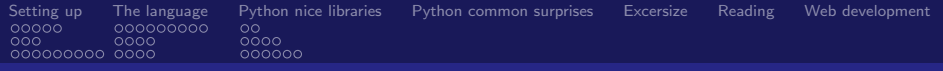

# Python for engineers

Fedor Baart

November 19, 2013

**K ロ ト K 倒 ト K** 

■

ミト ∢ ミト

<span id="page-0-0"></span> $QQ$ 

Fedor Baart

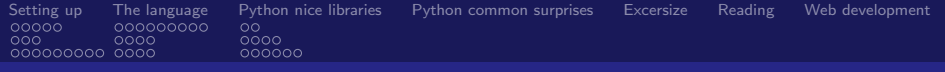

# **Introduction**

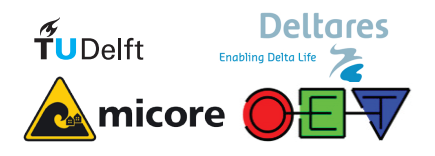

メロト メタト メミト メミト  $E = \Omega$ 

Fedor Baart

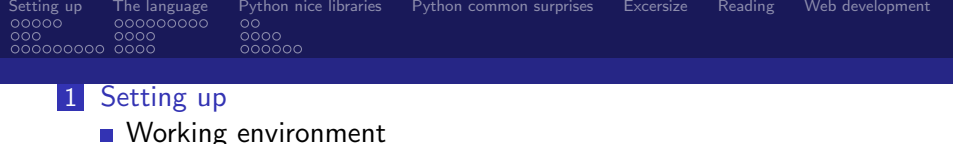

∢ ロ ▶ ( x 伊 ▶ ( ( 后 ) ( ( 后 )

目

 $2990$ 

- [Where to get help?](#page-15-0)
- [Stuff that's easy in python](#page-18-0)
- 2 [The language](#page-27-0)
	- [Data types](#page-30-0)
	- [Reflection and namespaces](#page-39-0)
	- **[Performance](#page-43-0)**
- **3** [Python nice libraries](#page-47-0)
	- [Glue](#page-49-0)
	- [Plotting](#page-51-0)
	- **■** [Gis](#page-55-0)
- 4 [Python common surprises](#page-61-0)
- **5** [Excersize](#page-69-0)
- 6 [Reading](#page-70-0)
- 7 [Web development](#page-77-0)

Fedor Baart

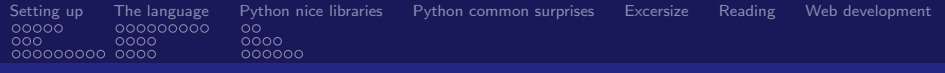

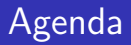

# Python

16:00 Overview 17:00 General excercises

18:00 Your examples

20:00 Done

イロト イ団ト イミト イヨト ニヨー りんぴ

Fedor Baart

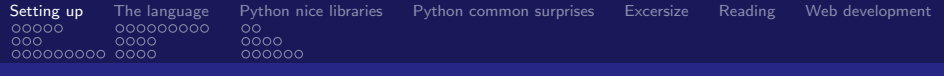

∢ ロ ▶ ( x @ ) → ( @ ) → ( @ )

目

<span id="page-4-0"></span> $298$ 

# **Outline**

- 1 [Setting up](#page-4-0)
	- **[Working environment](#page-5-0)**
	- [Where to get help?](#page-15-0)
	- [Stuff that's easy in python](#page-18-0)

# 2 [The language](#page-27-0)

- [Data types](#page-30-0)
- [Reflection and namespaces](#page-39-0)
- **[Performance](#page-43-0)**
- **3** [Python nice libraries](#page-47-0)
	- [Glue](#page-49-0)
	- **[Plotting](#page-51-0)**
	- [Gis](#page-55-0)
- [Python common surprises](#page-61-0)

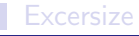

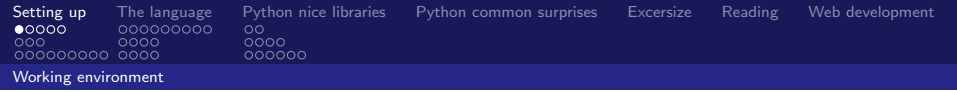

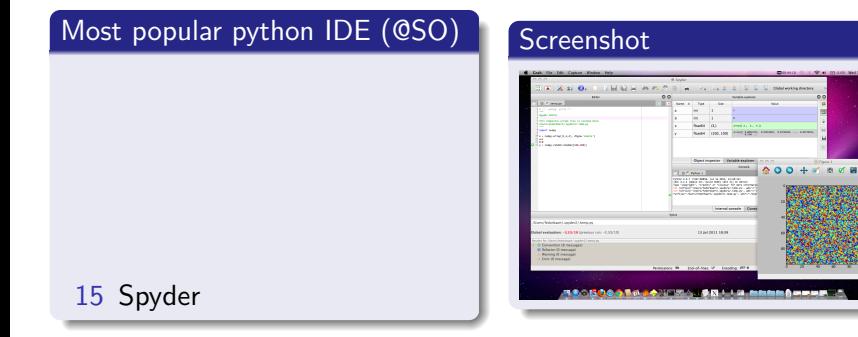

<span id="page-5-0"></span> $\frac{1}{\pi}$ 

Fedor Baart

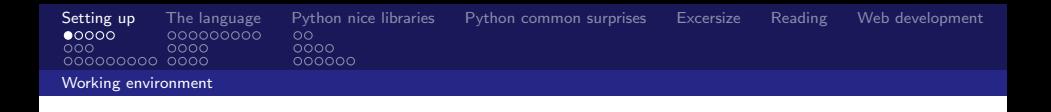

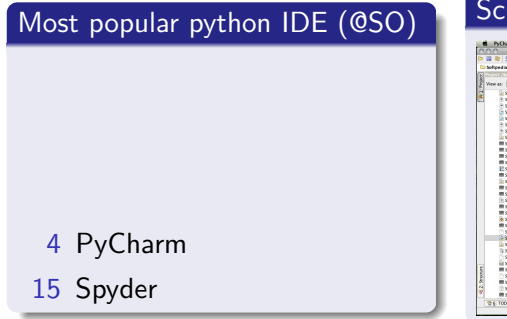

<span id="page-6-0"></span>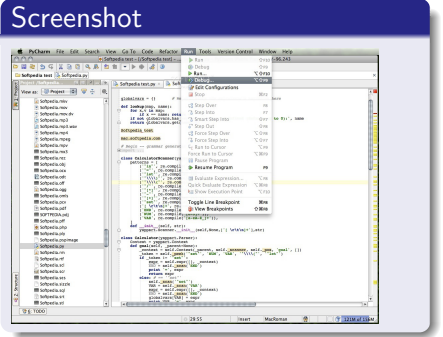

Fedor Baart

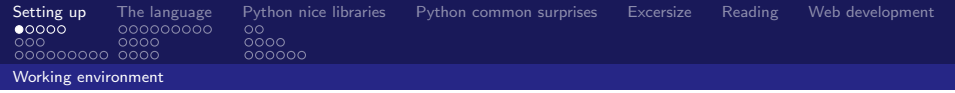

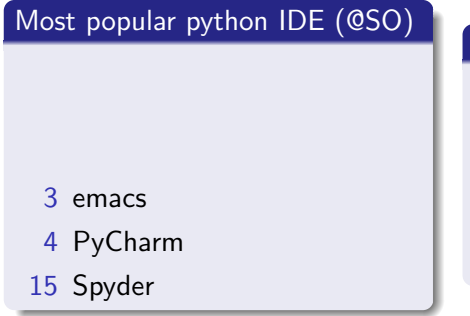

<span id="page-7-0"></span>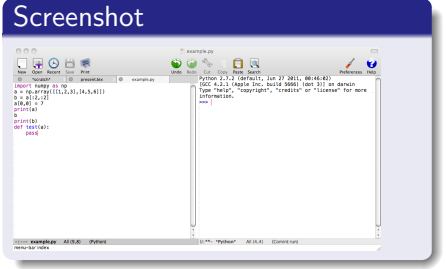

Fedor Baart

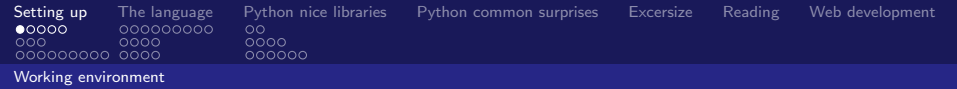

# Most popular python IDE (@SO)

- 2 PyDev
- 3 emacs
- 4 PyCharm
- 15 Spyder

<span id="page-8-0"></span>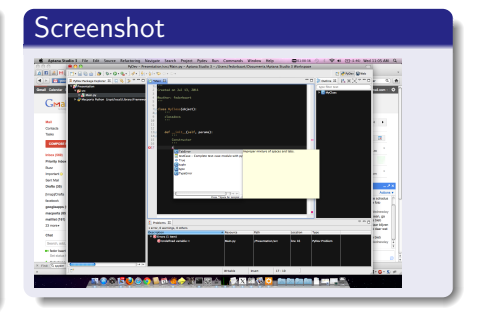

Fedor Baart

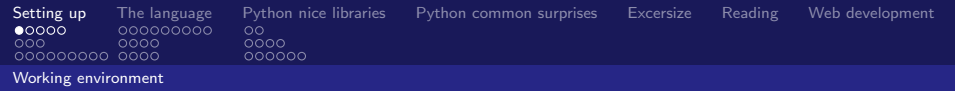

# Most popular python IDE (@SO)

- 1 vim
- 2 PyDev
- 3 emacs
- 4 PyCharm
- 15 Spyder

<span id="page-9-0"></span>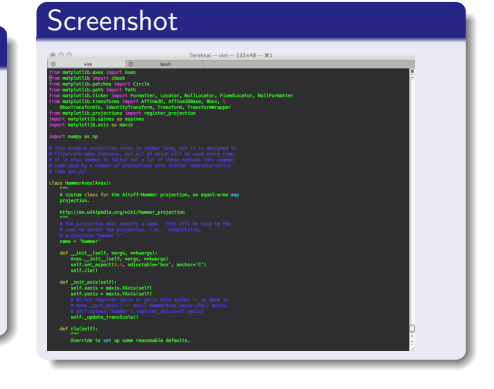

Fedor Baart

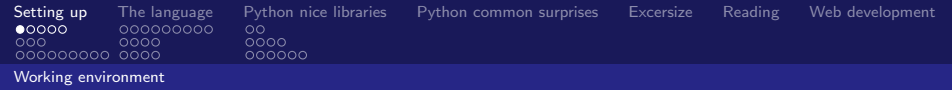

# Most popular python IDE (@SO)

### new ipython notebook

- 1 vim
- 2 PyDev
- 3 emacs
- 4 PyCharm
- 15 Spyder

## Screenshot

<span id="page-10-0"></span>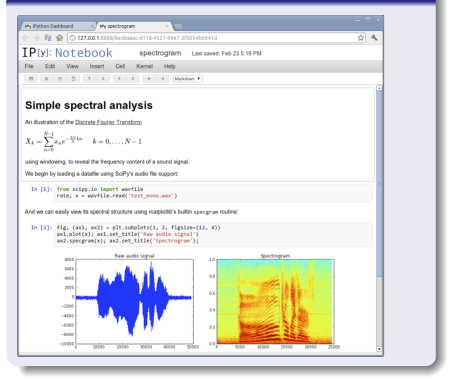

Fedor Baart

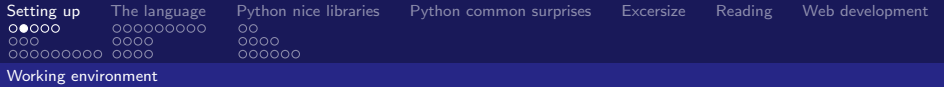

# Which version?

#### Python

Python 2.7, current default in python xy, enthought python.

<span id="page-11-0"></span>Python 3.x, use this when all your packages are available

Fedor Baart

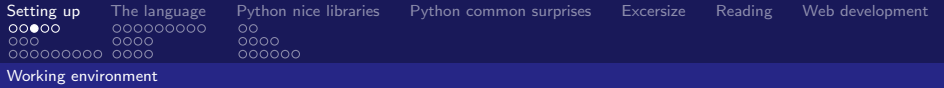

# How to install?

# Windows

 $\blacksquare$  Python x,y

**Enthought Python Distribution** 

# **Linux yum** apt-get (some extra ppd) emerge

<span id="page-12-0"></span>メロト メタト メミト メミト  $E = \Omega$ 

Fedor Baart

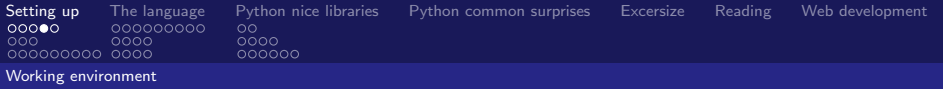

# How to install?

# **OSX** ■ macports (from source) **homebrew** Extra modules pip install module pypi.python.org python setup.py install

<span id="page-13-0"></span>■ <http://www.lfd.uci.edu/~gohlke/pythonlibs/>

Fedor Baart

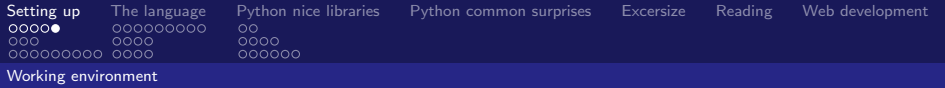

# Web development

virtualenv, isolation

**buildout, isolation and deployment** 

<span id="page-14-0"></span>fabric, deployment

Fedor Baart

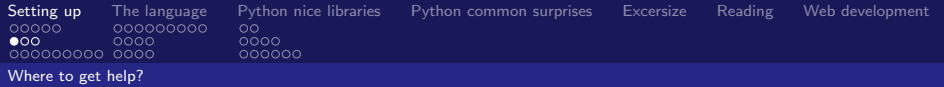

```
help (function) #inline help
pydoc # from command line
pydoc -p 10000 # webserver
```
most python modules have a sphinx doc website:

- **1** docs.python.org
- 2 docs.scipy.org
- 3 matplotlib.sourceforge.net
- <span id="page-15-0"></span>4 readthedocs.org

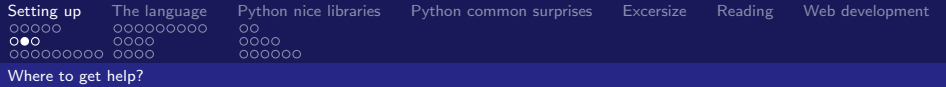

# **Communities**

#### Python

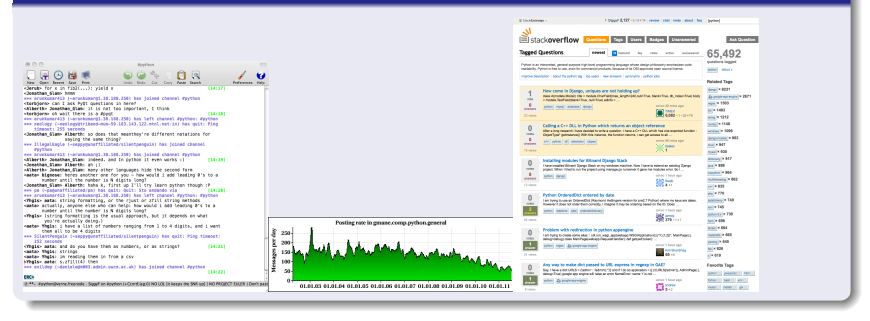

<span id="page-16-0"></span>Fedor Baart

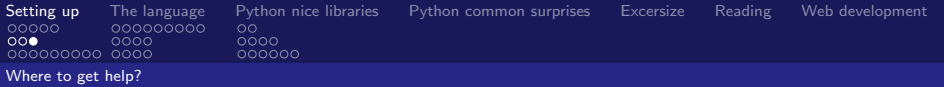

# **Communities**

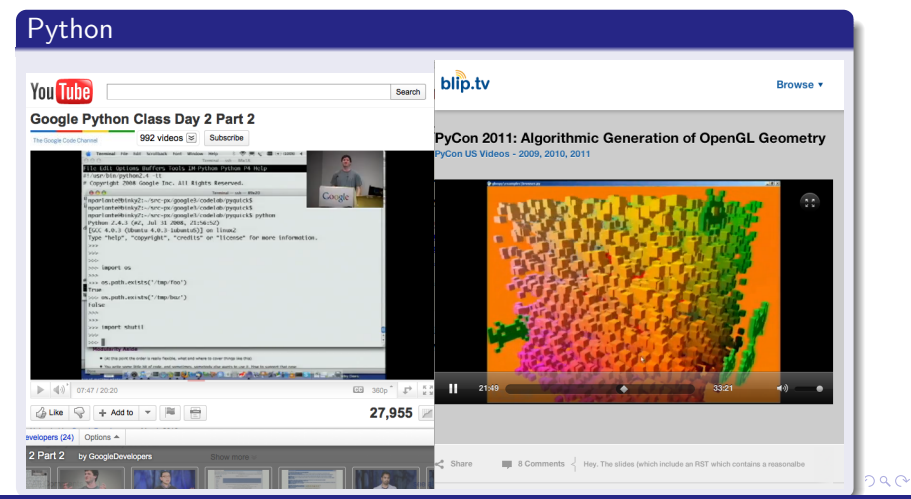

#### <span id="page-17-0"></span>Fedor Baart

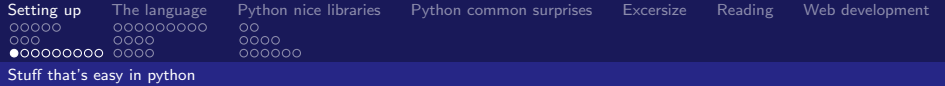

## comparisons

 $>>$   $x = 5$  $>>$  1 < x < 10 True  $>> 10 < x < 20$ False

<span id="page-18-0"></span>イロト K個 K K ミト K ミト ニヨー の R (^

Fedor Baart

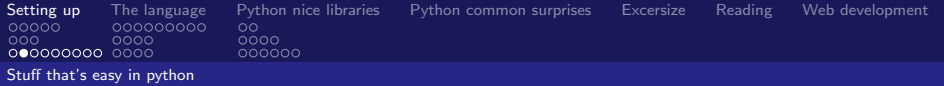

#### enumerating

```
a = [10, 20, 30, 40, 50]for index, item in enumerate (a):
 print ( index , item )
0 10 \overline{5}1 20
2 30
3 40
4 50
```
<span id="page-19-0"></span>K ロ ▶ K @ ▶ K 할 ▶ K 할 ▶ ( 할 ) X 이익(어

Fedor Baart

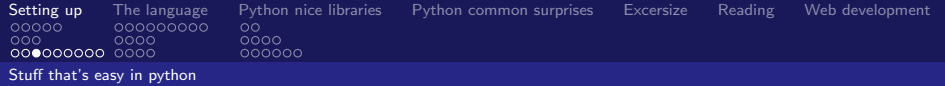

## swapping

 $\Rightarrow$  > a, b = 1, 2  $>>$  b, a = a, b >>> a , b  $(2, 1)$ 

<span id="page-20-0"></span>**K ロ ▶ K 御 ▶ K 聖 ▶ K 聖 ▶ │ 聖 │ め Q Q @** 

Fedor Baart

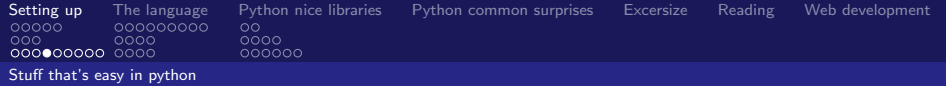

# decorating

**Ocache** 1 **1** def somethingdifficult () : time . sleep (1000)

<span id="page-21-0"></span>イロト イ団ト イミト イヨト ニヨー りんぴ

Fedor Baart

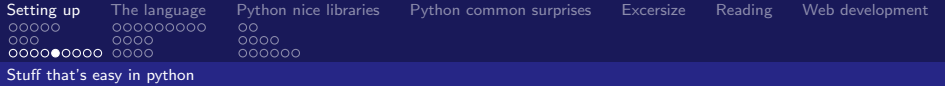

#### arguments

```
def point(x, y):
    # do some magic 2
point (3, 4)point (3, y=4)point (x=3, y=4)a_{\text{tuple}} = (3, 4)a_dict = \{\prime y': 3, \prime x': 2\}draw_point (* point_foo ) # pass in each element
draw_point (** point_bar ) # pass named elements
```
<span id="page-22-0"></span>K ロ > K @ > K ミ > K ミ > → ミ → K O Q O

Fedor Baart

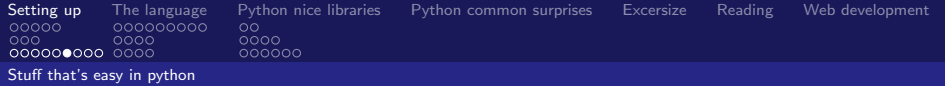

#### doctests

```
def add(x, y):
   "" "" ""
   add 2 numbers
   >>> add(3, 4)7
   \blacksquare" 6
import doctest
doctest . testmod ()
```
<span id="page-23-0"></span>K ロ ▶ K @ ▶ K 할 ▶ K 할 ▶ ( 할 ) X 이익(어

Fedor Baart

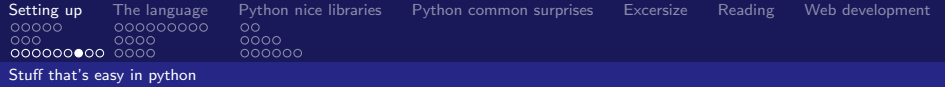

<span id="page-24-0"></span>K ロ ▶ K @ ▶ K 할 ▶ K 할 ▶ ( 할 ) X 이익(어

## string formatting

#### "We are at {lat } ,{ lon}". format ( lat =52 , lon =3)

Fedor Baart

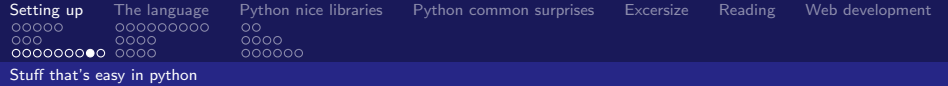

#### useful collections

```
>>> a = \{1, 2, 3, 4\}\Rightarrow b = {3,4,5,6}
>>> a | b # Union
{1, 2, 3, 4, 5, 6}>>> a & b # Intersection
{3 , 4}
```
<span id="page-25-0"></span>K ロ ▶ K @ ▶ K 할 ▶ K 할 ▶ ( 할 ) X 이익(어

Fedor Baart

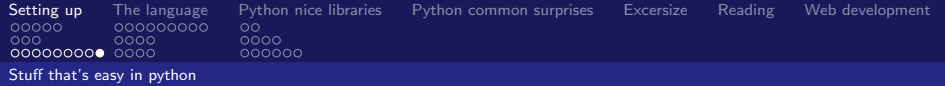

### string methods

```
>>> "a" in " foobar "
True
>>> ";". join ([" foo", " bar"])
"foo;bar" 4
```
<span id="page-26-0"></span>Fedor Baart

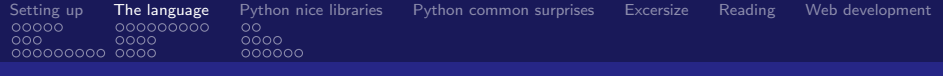

# **Outline**

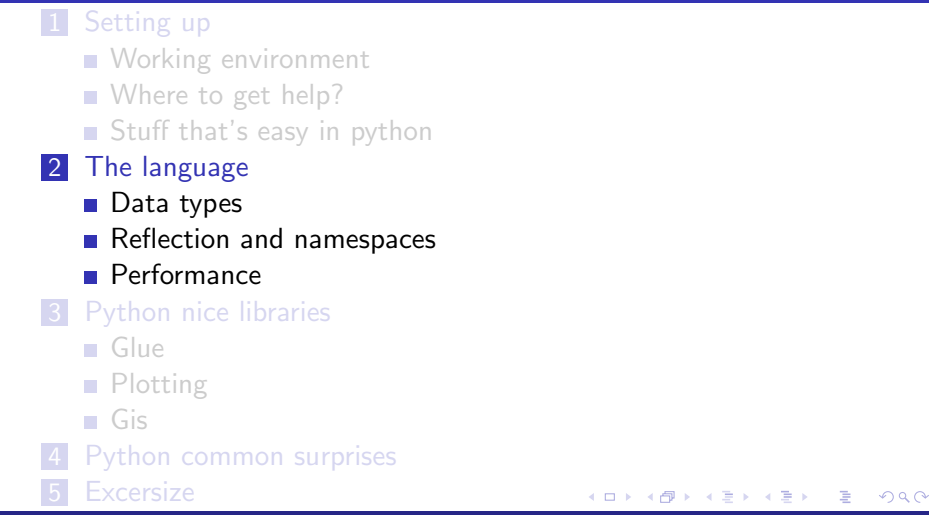

<span id="page-27-0"></span>aart (1986)<br>Geboortes Fedor Baart

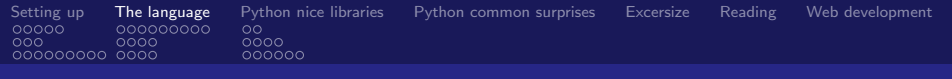

What aspects are relevant when choosing a language?

- **People (What are the other people making?)**
- Paradigma (Object Oriented, Procedural, Functional)
- Help (Documentation, community)
- Data types (dict, list, strings, numbers, matrices, vectors)
- **Type system** (int  $a = 1$  vs  $a = 1$ )
- Syntax (Keywords, whitespace, braces)
- **Libraries (What can you reuse of others?)**

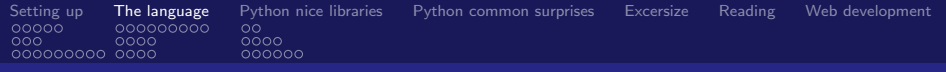

メロメ メ都 メメ きょくきょう

ミー  $299$ 

# People and paradigma

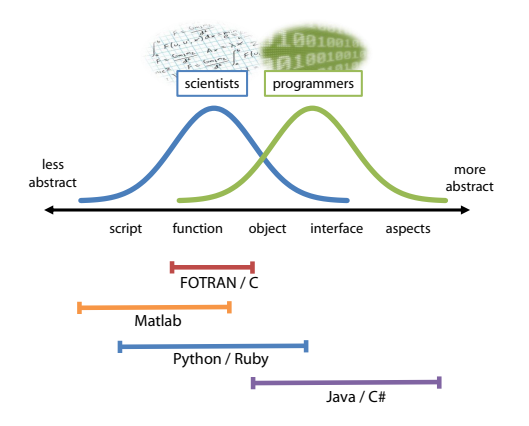

Fedor Baart

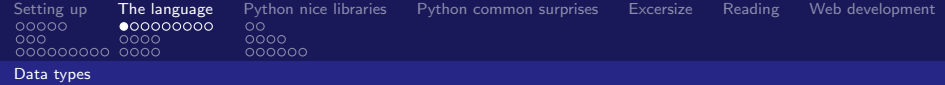

#### Python

```
>> x1 = 1 # integer>> x2 = 2.0 # float\Rightarrow \times \times 3 = "three" # string
\Rightarrow \times \times \frac{4}{1} = \left[4, 4, 4, 4\right] # list
\Rightarrow \times \times 5 = \{5, "five" \} # set
\Rightarrow \times \times 6 = {"six":6} #
    dictionary
\Rightarrow \times \times 7 = (4, 4, 4, 4) # tuple
```
#### Matlab

```
\Rightarrow x1 = int16(1) % integer
 (16 bit)
\gg x2 = 2 % double
\Rightarrow x3 = "three" % string
\Rightarrow x7 = {4,4,4,4} % cell
>> %x5 no matlab equivalent
\Rightarrow x6 = struct ('six', 6) %
    not quite the same
>> %x7 no matlab equivalent
```
#### Fedor Baart

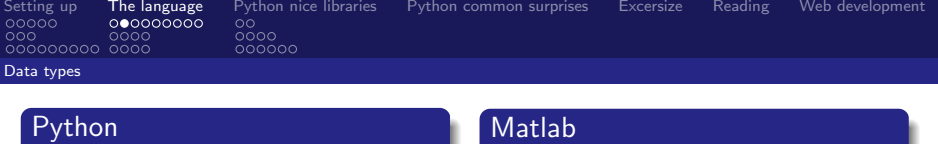

<span id="page-31-0"></span> $\alpha$ 

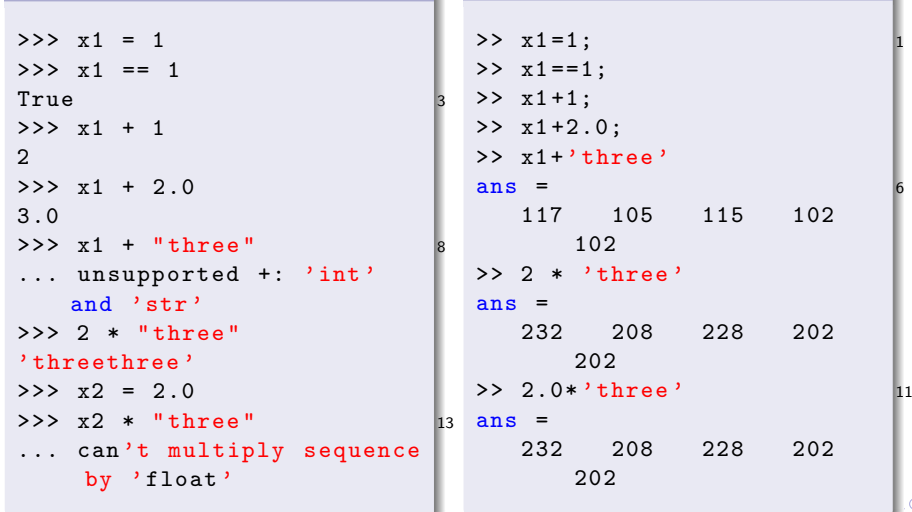

#### Fedor Baart

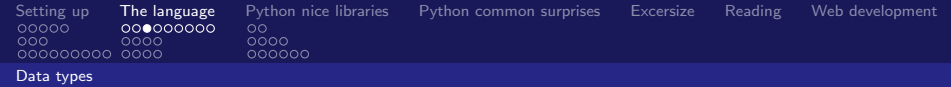

#### Python

>>> 9223372036854775807 + 1 9223372036854775808 L <sup>2</sup> >>> 2/3 # 2//3 is explicit integer division 0 (0.67 in python3 )

# Matlab  $\geq$  int.64 (9223372036854775807) +1 ans  $=$ 9223372036854775807 >> int64 (2) / int64 (3) ans  $=$  $1\overline{6}$

<span id="page-32-0"></span>イロト イ団ト イミト イヨト ニヨー りんぴ

Fedor Baart

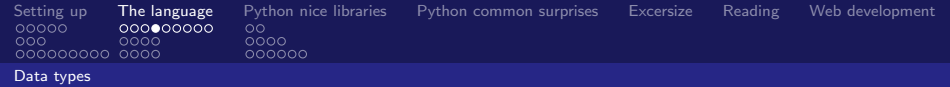

### Python

```
>>> 2.0. is_integer ()
True
>>> 2.5. as_integer_ratio ()
(5, 2)>>> 2.0. imag
0.0
```
# <span id="page-33-0"></span>Matlab >> isinteger (2.0) ans  $=$  $\Omega$  $\Rightarrow$  [a, b] = rat (2.5)  $a = b =$ 5 2 >> imag (2.0) ans = 0 <sup>9</sup>

Fedor Baart

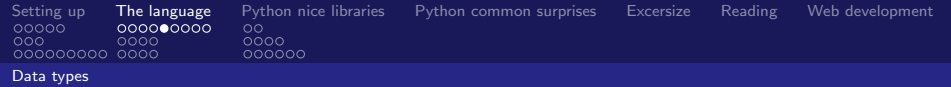

```
\gg a = "\Phiёдор"
\gg len(a)
10<sub>0</sub>\gg print(a)
Фёдор
>>> а = u"фёдор"
\gg len(a)
5
>>> a.encode("ascii")
Traceback (most recent call last):
  File "<stdin>", line 1, in <module>
UnicodeEncodeError: 'ascii' codec can't encode characters in position 0-4: ordinal no
t in range(128)>>> a.encode("ascii", "xmlcharrefreplace")
'Ф ё д о р '
```
<span id="page-34-0"></span>Fedor Baart

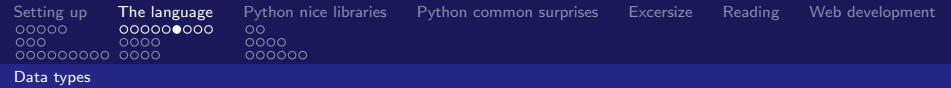

#### Python

```
>>> x1 = array([1, 2, 3],[4 ,5 ,6]])
>>> x1
array([1, 2, 3],[4, 5, 6]]\gg \times 1 [0,0]
1
>>> x1 [1: ,1:]
array ([[5 , 6]])
```
#### Matlab

<span id="page-35-0"></span>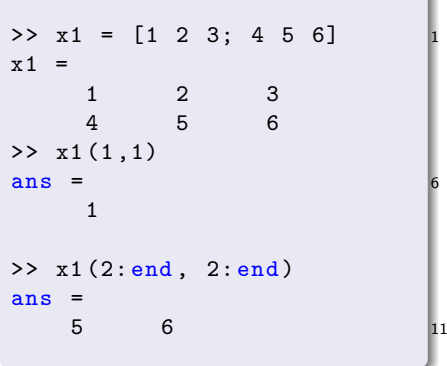

Fedor Baart
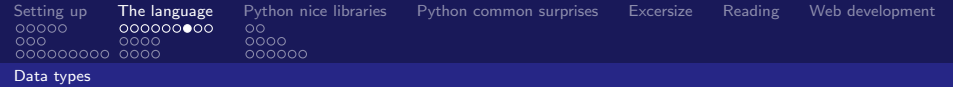

```
>> x1*x1array([1, 4, 9],[16, 25, 36]>> x1. dot (x1.T)array ([[14 , 32] ,
       [32 , 77]])
```
# Matlab >> x1 .\* x1 >> x1 \* x1

<span id="page-36-0"></span>K ロ ▶ K @ ▶ K 할 ▶ K 할 ▶ ( 할 ) X 이익(어

Fedor Baart

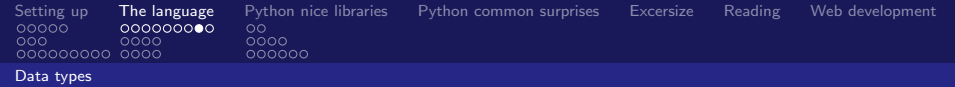

>>> print(np.zeros((100,100)))<br>[[ 0. 0. 0. ..., 0.]  $[0. 0. 0. ..., 0.]$ ... ,  $[0, 0, 0, \ldots, 0.]$ [ 0. 0. 0. ... , 0.]]

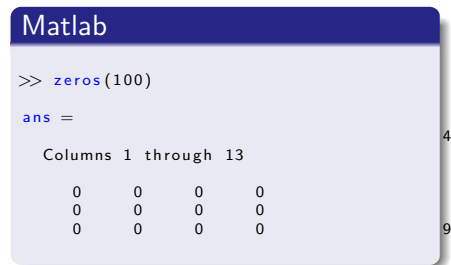

<span id="page-37-0"></span>イロト K個 K K ミト K ミト ニヨー の R (^

Fedor Baart

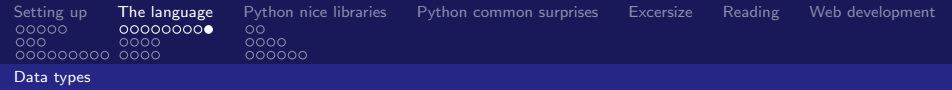

```
\gg a = np. array
   ([1, 2, 3], [4, 5, 6]])>>> b = a[:2,:2]>>> a[0,0] = 7\gg print (a)
[[7 2 3]
[4 \ 5 \ 6]>>> print(b)
[[7 2]
[4 5]]
```
#### Matlab

<span id="page-38-0"></span>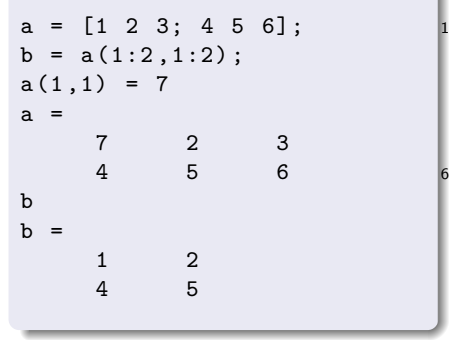

Fedor Baart

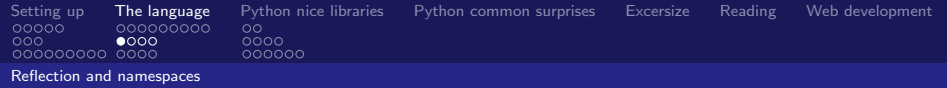

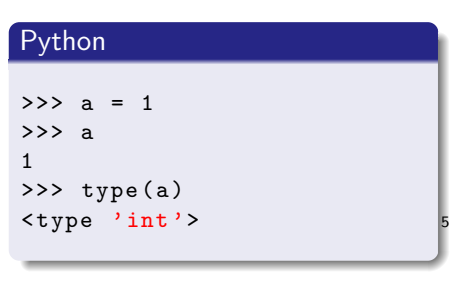

<span id="page-39-0"></span>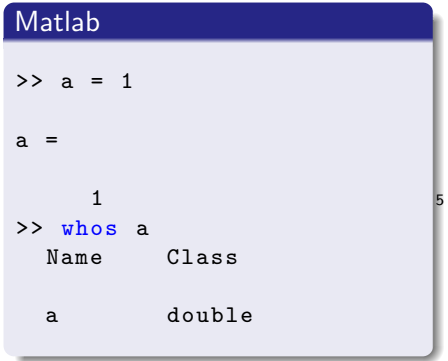

#### Fedor Baart

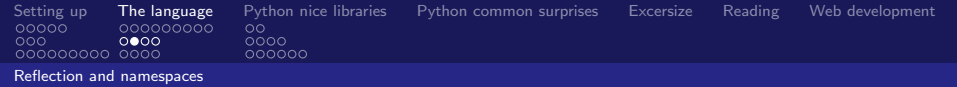

```
import numpy 1
numpy . array ([])
import numpy as np
np . array ([])
from numpy import *
array ([]) 6
from numpy import array
array ([])
```
#### Matlab

```
% Matlab > 7.6 + parallel /+ gpu
    / GPUArray .m
import parallel . gpu .*
GPUArray ([])
```
<span id="page-40-0"></span>イロト イ団ト イミト イヨト ニヨー りんぴ

Fedor Baart

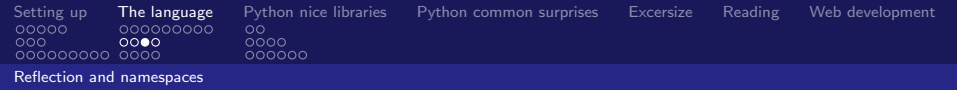

```
>>> dir (1)
['\_abs\_', ..., 'bit\_length', 'conjugate ',
'denominator', ...
>>> inspect . getfile ( inspect )
'/opt/ local /.../ python2 .7/ inspect . pyc '
>> def a(a=1):
... pass
>>> inspect . getcallargs (a )
{'}a': 1>>> getframeinfo ( currentframe () )
Traceback (filename=' <stdin>', lineno=1,
      ...)
```
#### Matlab

```
% no equivalent to dir (I think )
>> which which
built-in (/Applications/MATLAB_R2011a.
     app / toolbox / matlab / general / which )
>> ? object % only for objects
>> dbstack % only in debugging?
```
Fedor Baart

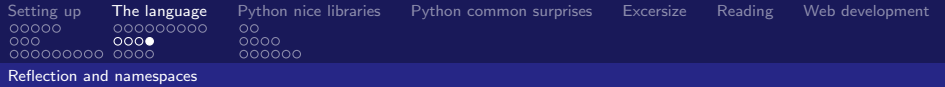

#### **Exercise**

**1** Find out the methods of a string object

2 Use the split method to split up the string  $"1;2;3"$ 

<span id="page-42-0"></span> $E = \Omega$ 

K ロ K K @ K K ミ K K ミ K

Fedor Baart

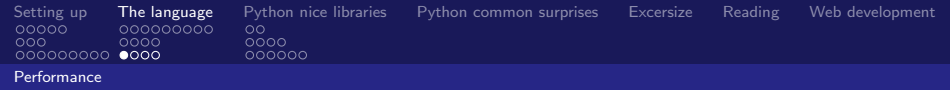

Startup do nothing and shutdown time.

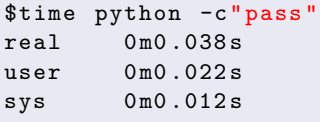

#### Matlab

Startup do nothing and shutdown time.

<span id="page-43-0"></span>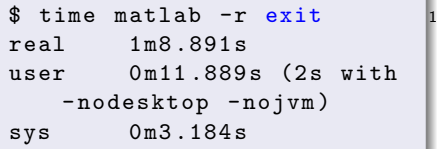

## Other languages

C: 0.000s, Java: 0.3s, Perl 0.001s, Bash 0.001s

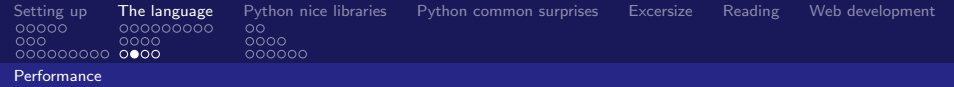

```
>>> setupcode = """ 1
import numpy
x = numpy. zeros ((1000, 1000))"" "" ""
>>> timeit . timeit ('a=x. dot(
    x)', setupcode , number
    =10)1.5948209762573242 6
```
#### Matlab

```
>> x = zeros(1000);
>> tic; for i=1:10; a=x*x; end;toc
Elapsed time is 1.796690
   seconds .
```
<span id="page-44-0"></span>K ロ ▶ K @ ▶ K 할 ▶ K 할 ▶ ( 할 ) X 이익(어

Fedor Baart

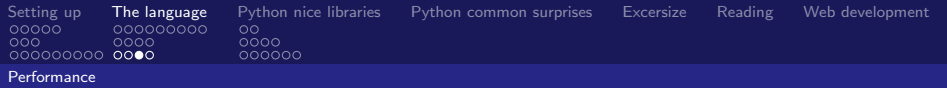

<span id="page-45-0"></span> $2990$ 

## Performance shootout

## Benchmark (10 different problems)

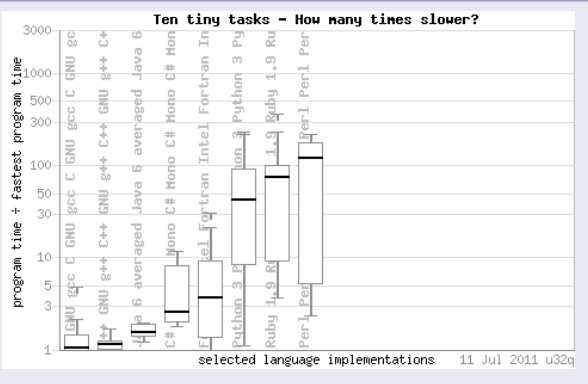

#### <shootout.alioth.debian.org>

Fedor Baart

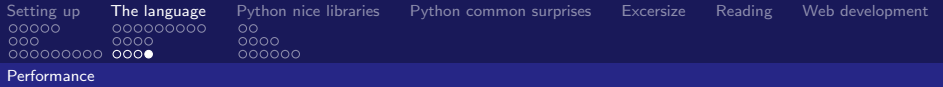

## Laplace equation

Benchmark using different python techniques (500x500 grid for 100)

 $2990$ 

<span id="page-46-0"></span>Ξ

メび トメ ミト メ ミト

 $\leftarrow$   $\Box$ 

- Python: 1500.0s
- Python  $+$  NumPy: 29.3s
- Matlab: 29.0s
- Weave 2.3, 4.3, 9.5s
- Fortran 77: 2.9s
- Cython: 2.5s
- Pure  $C++$ : 2.16s

<www.scipy.org/PerformancePython>

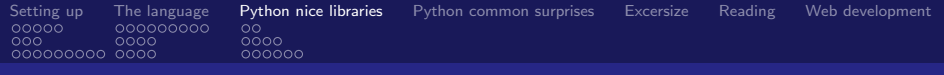

# **Outline**

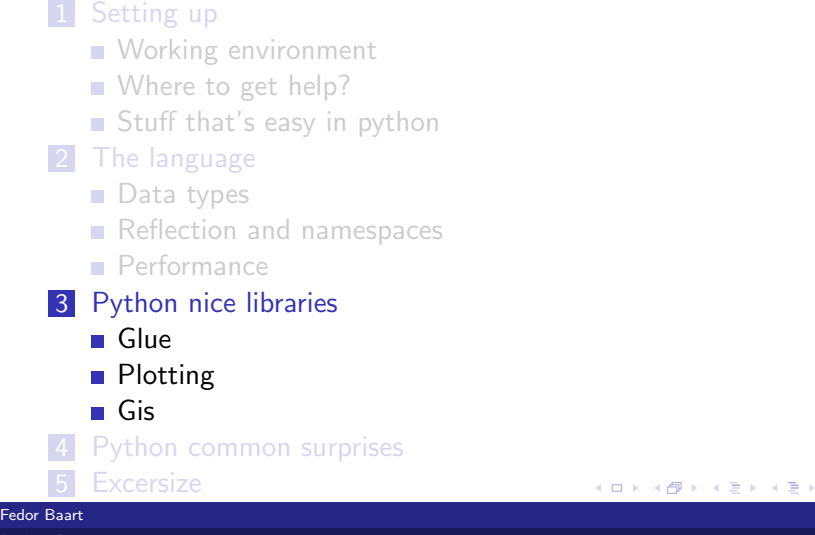

目

<span id="page-47-0"></span> $298$ 

Fedor Baart

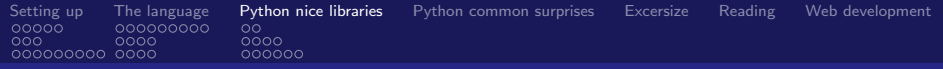

- glue (mlabwrap: matlab, ctypes: dll's, fwrap: fortran90)
- plotting (2d: matplotlib, 3d: mayavi, graphs: networkx)
- gis (gdal: data + operations, pyproj: projections)
- data (pydap+netcdf: scientific, sqlalchemy: relational)

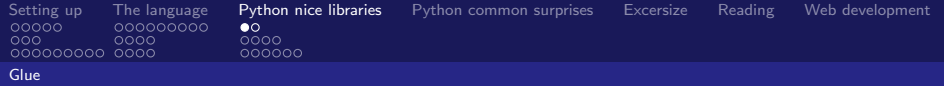

#### Talking to matlab

```
>>> import numpy
>>> from mlabwrap import mlab 2
\Rightarrow \frac{1}{x} = numpy.random.random ((500,500))
>>> mlab . imshow ( X )
array ([[ 174.00366211]])
```
<span id="page-49-0"></span> $E = \Omega$ K ロ K K @ K K ミ K K ミ K

Fedor Baart

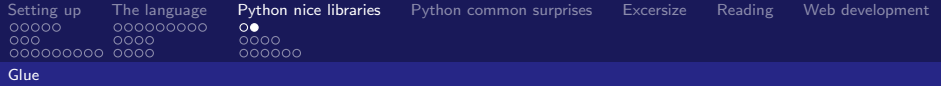

## Talking to a dll

```
>>> import ctypes
>>> libfm = ctypes . CDLL ('libdflow_fm .so ')
>>> libfm . init ()
>>> libfm . update ()
>>> libfm . get_double_parameter ("t") 5
0.1
>>> libfm . finalize ()
```
<span id="page-50-0"></span>K ロ > K @ > K ミ > K ミ > → ミ → K O Q O

Fedor Baart

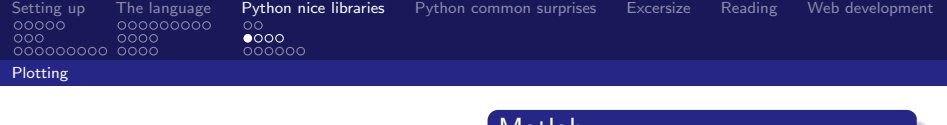

```
>>> plt . plot ( random . uniform
     (0, 1, 100),
                  random . uniform
                        (0, 1, 100),
                   \langle \cdot, \cdot \rangle>>> plt . savefig ('
     plot1python .pdf ')
```
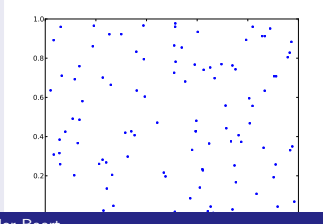

Fedor Baart

[Python for engineers](#page-0-0)

Matlab

```
\Rightarrow h = plot (
    random ('unif ' ,0 ,1 ,1 ,100)
         ,
    random ('unif ' ,0 ,1 ,1 ,100)
         ,
    '.')
h =174.0028 6
>> saveas (h ,'plot1matlab .
     pdf ')
 0.7
 0.8
 0.9
```
<span id="page-51-0"></span>0.3 0.4 0.5 0.6

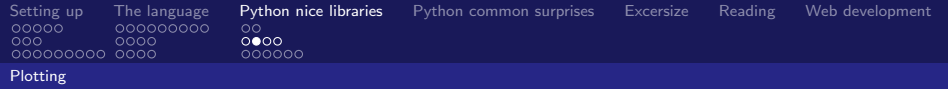

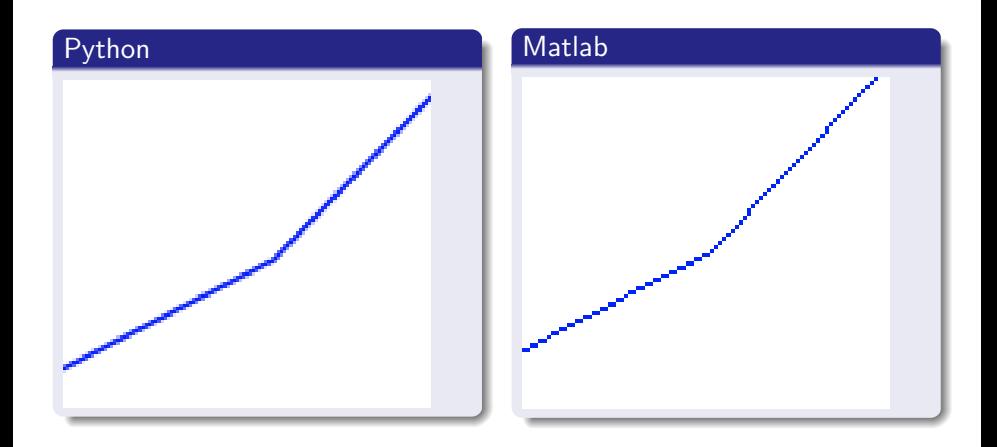

<span id="page-52-0"></span>Fedor Baart

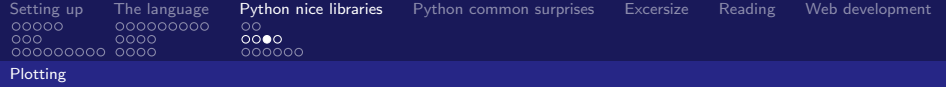

3

## 3d plotting

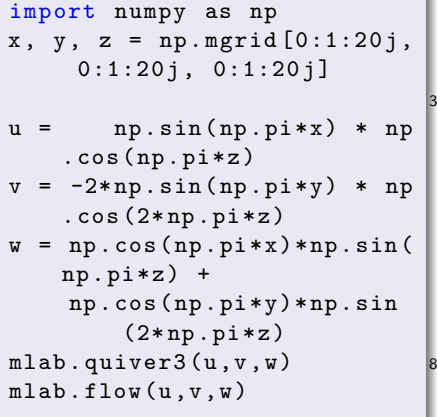

# Mayavi plot

メロト メタト メミト メミト 一番

<span id="page-53-0"></span> $299$ 

#### Fedor Baart

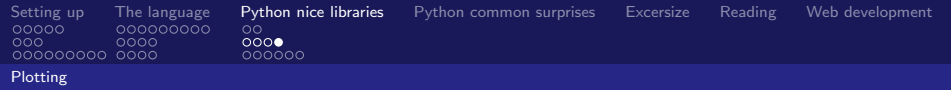

#### networkx

```
import networkx as nx 1
H = nx.cycle\_graph(50)G = nx.
   convert_node_labels_to_inte
    (H)# layout in 3d
pos = nx . spring_layout (G ,
   dim = 3)mlab.points3d( ... )
mlab.pipeline.tube( ... )
```
#### Networkx plot using mayavi

<span id="page-54-0"></span>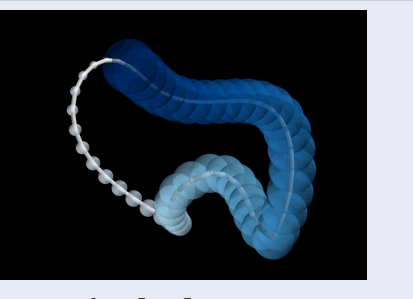

<networkx.lanl.gov>

Fedor Baart

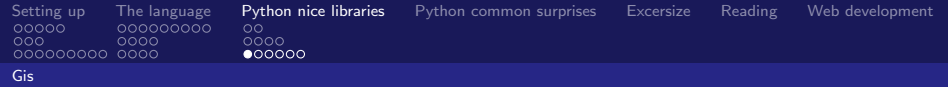

#### Python with GDAL

```
>>> dataset = ogr . Open ('test . kml ')
>>> layer = dataset [0]
>>> feature = layer [0]
>>> geometry = feature . geometry ()
>>> geometry . GetPoint ()
( -122.0822035425683 , 37.42228990140251 ,
     0.0)
>>> geometry . Buffer (3.0) . ExportToKML ()
'<Polygon>
 <outerBoundaryIs >< LinearRing >
   <coordinates >
    -119.082203542568294 ,37.422289901402507
     ...
```
#### KML

```
<? xml version ="1.0" encoding ="UTF -8"? >
< kml xmlns =" http: // www . opengis . net / kml
      /2.2 ">
  <Placemark >
    < name > Simple placemark </ name >
    < description > Attached to the ground .
            Intelligently places itself
        at the height of the underlying
              terrain . </ description >
    \langle Point >
       <coordinates >
             -122.0822035425683, 37.422289901402</ coordinates >
    \langle/Point>
  </ Placemark >
\langle/kml >
```
Fedor Baart

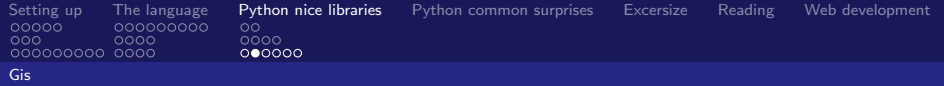

#### Pyproj

```
from pyproj import Geod
old = Geod ( ellps ='bessel ')
new = Good(ellps = 'WGS84')ams lat = 52.35ams\_lon = 4.917nyc_1at = 40.+(47./60.)nyc_lon = -73. - (58./60.)args = ams_lon , ams_lat , nyc_lon , nyc_lat 8
az12, az21, oldist = old.inv(*args) # 5872 kmaz12, az21, newdist = new.inv(*args) # 5873 km
```
<span id="page-56-0"></span>K ロ ▶ K @ ▶ K 할 ▶ K 할 ▶ ( 할 ) X 이익(어

Fedor Baart

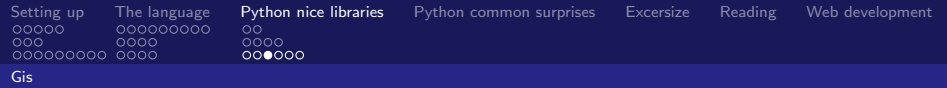

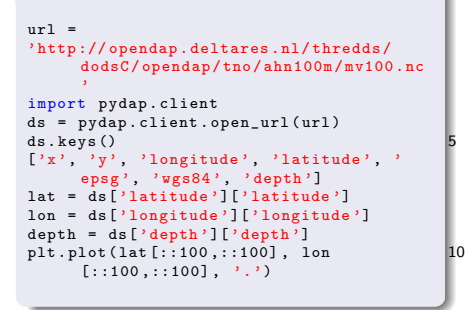

#### ahn lat/lon

<span id="page-57-0"></span>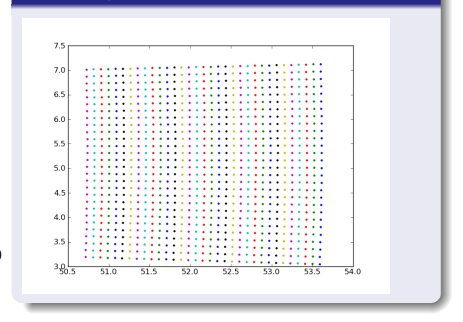

Fedor Baart

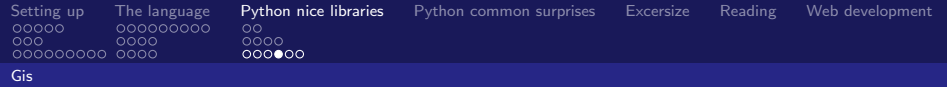

```
lat100 = lat[::100, :::100]lon100 = lon [::100, ::100]idx = reduce ( np . logical_and , [
  lat100 < 52.8 ,
 lat100 > 52.6.
 1 on 100 > 5.7.
 lon100 < 6.1])
xidx, yidx = np.where(idx)xslice = slice(xidx.min() * 100.xidx.max()*100)
yslice = slice (yidx.min () *100, yidx.max () 10
     *100)
noplat = lat [ xslice , yslice ]
noplon = lon [ xslice , yslice ]
nopdep = depth [ xslice , yslice ]
```
#### ahn lat/lon

<span id="page-58-0"></span>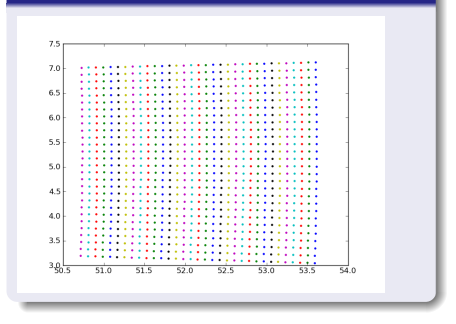

Fedor Baart

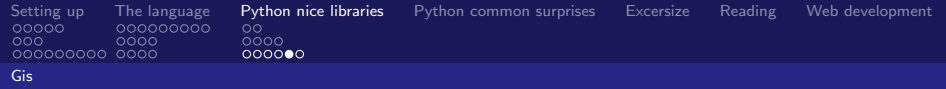

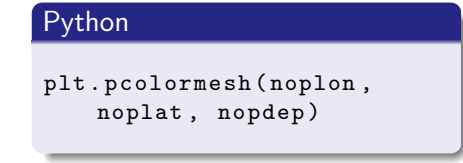

<span id="page-59-0"></span>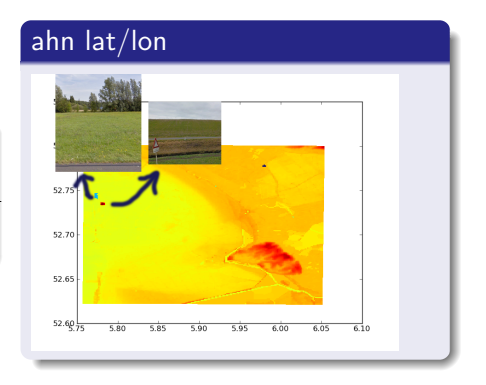

Fedor Baart

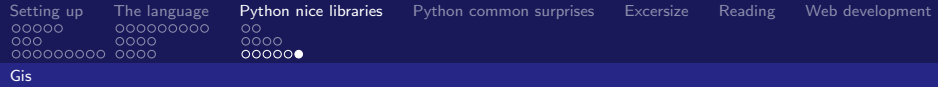

<span id="page-60-0"></span>52.65

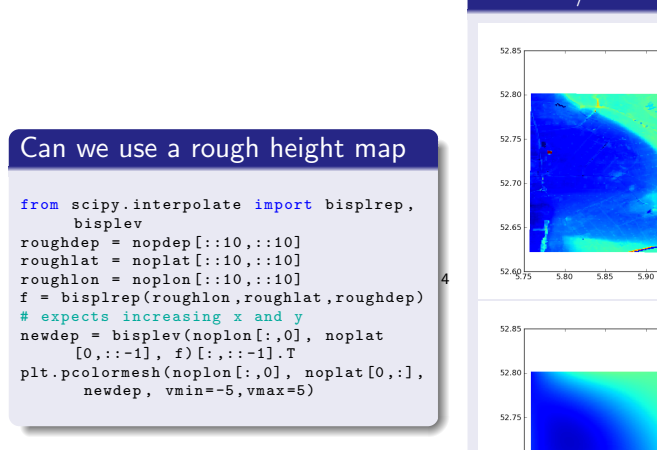

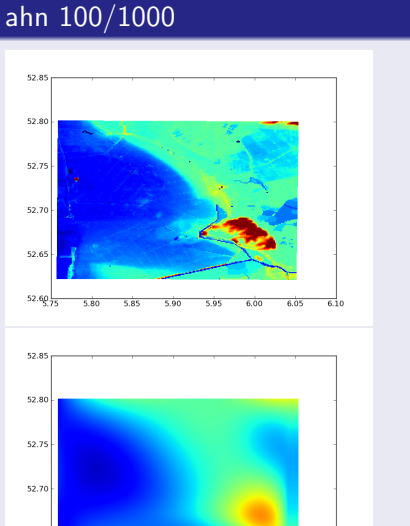

#### Fedor Baart

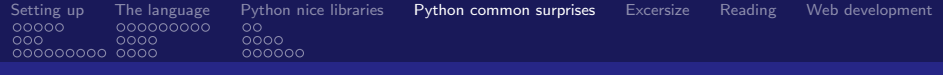

## **Outline**

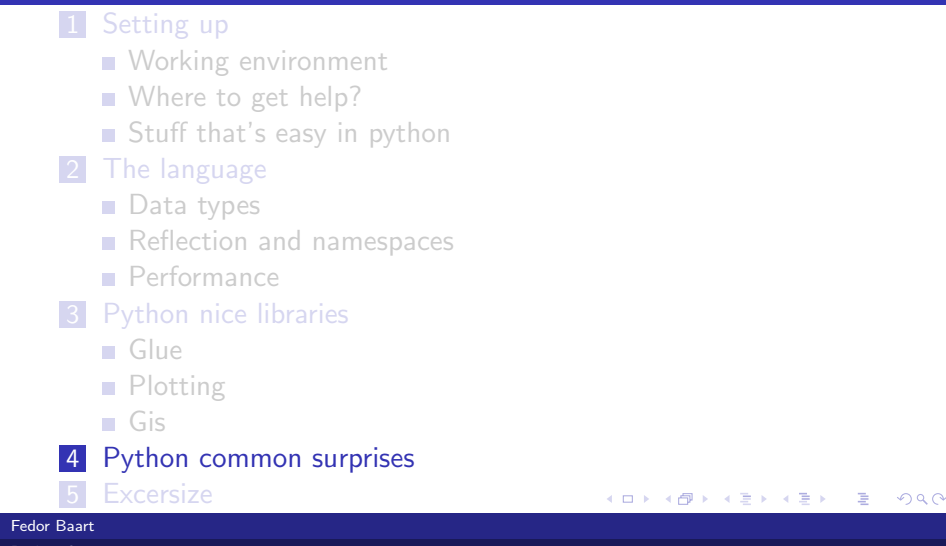

<span id="page-61-0"></span>For engineers and the control of the control of the control of the control of the control of the control of the control of the control of the control of the control of the control of the control of the control of the contr [Python for engineers](#page-0-0)

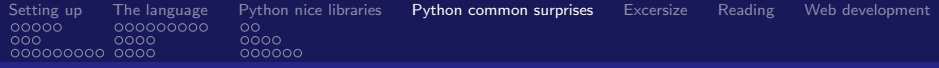

イロト K個 K K ミト K ミト ニヨー の R (^

```
>>> "%s=%s" % ( str (3*0.3) , repr (3*0.3) ) 2
' 0.9=0.8999999999999999 '
```
Fedor Baart

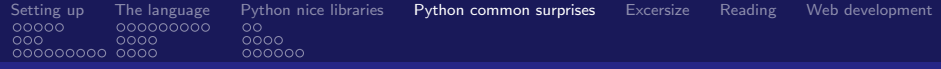

イロト イ団ト イミト イヨト ニヨー りんぴ

```
x = 1.0 / 3y = 0.333333333333 2
print x #: 0.333333333333
print y #: 0.333333333333
print x == y #: False
repr prints too many digits: 7
```
print repr(x) #: 0.3333333333333333331 print repr(y)  $\#: 0.33333333333300003$ print x == 0.3333333333333333 #: True

Fedor Baart

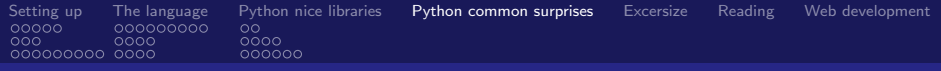

```
>>> def a(a=[]):
... a . append (1)
\ldots print (a) \qquad \qquad \ldots...
>> a()
[1]
>>> a()<br>[1, 1]
[1, 1] 9
```
Fedor Baart

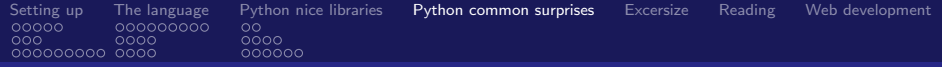

```
> > 01 1
1
>>> 07
7
>>> 08
 File "<stdin>", line 1 6
  08
  \hat{\phantom{a}}
```
SyntaxError: invalid token

K ロ ▶ K @ ▶ K 할 ▶ K 할 ▶ → 할 → 9 Q @

Fedor Baart

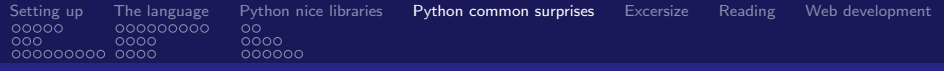

```
>>> a=[1, 2, 3] *3
[1, 2, 3],[1, 2, 3],[1, 2, 3]\Rightarrow a [0] [0] = 2
[4, 2, 3],[4, 2, 3],[4, 2, 3]
```
K ロ ▶ K @ ▶ K 할 ▶ K 할 ▶ ( 할 ) X 이익(어

Fedor Baart

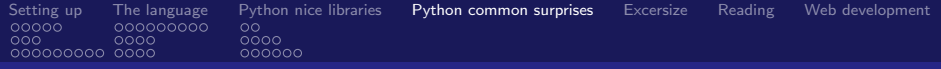

>>> i = 1<br>>>> ++i  $>$  ++ i 2 1 >>> i 1

**K ロ K (個) K を K (を) に 差 (る) Q (や)** 

Fedor Baart

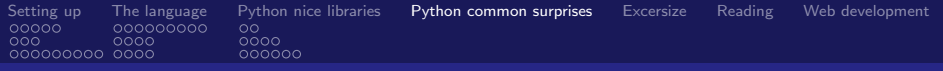

$$
a = 1
$$
  

$$
a = 2
$$

**Kロト K個 K K R K K W R W W R Y R Y R Q C V** 

Fedor Baart

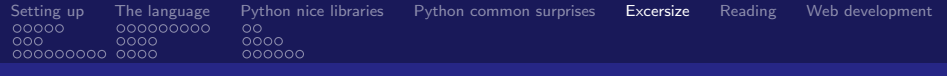

# **Outline**

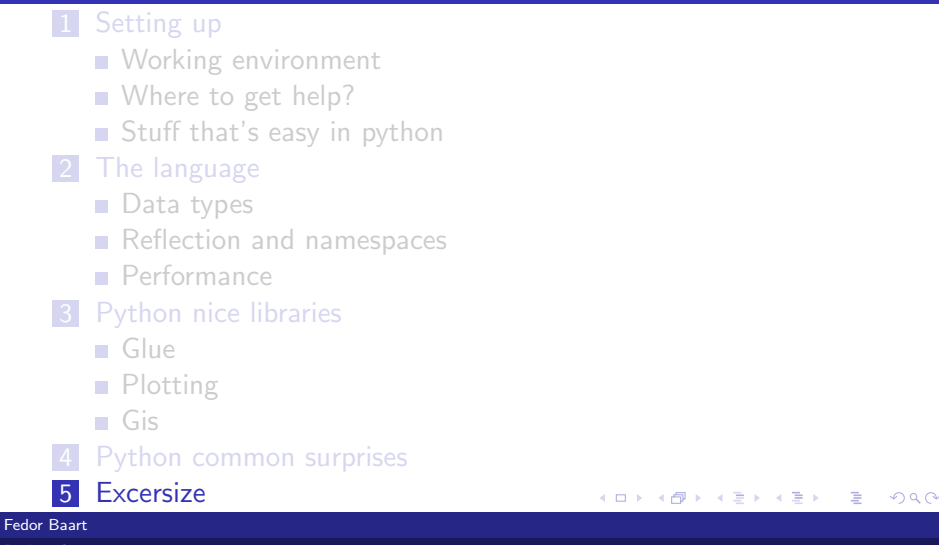

<span id="page-69-0"></span>For engineers and the control of the control of the control of the control of the control of the control of the control of the control of the control of the control of the control of the control of the control of the contr [Python for engineers](#page-0-0)

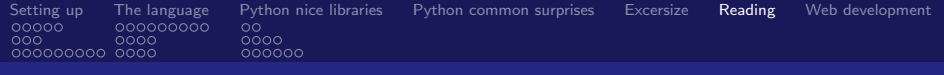

# **Outline**

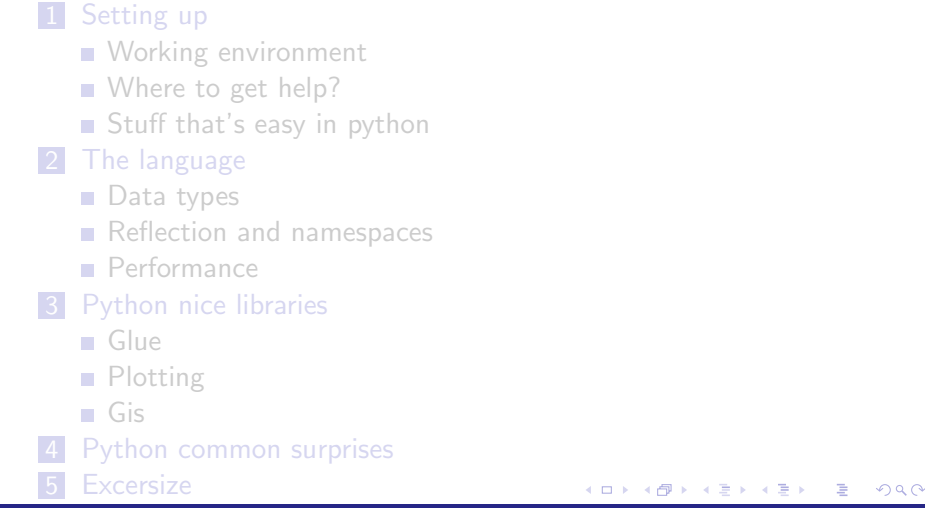

#### <span id="page-70-0"></span>aart (1986)<br>Geboortes Fedor Baart

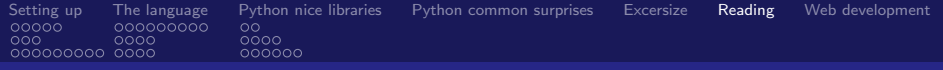

#### Reading FM output

```
import netCDF4
% open dataset
ds = netCDF4.Dataset('fm, nc')% inspect (dir, import inspect, ? in ipython, help)
```
イロト イ団ト イミト イヨト ニヨー りんぴ

Fedor Baart
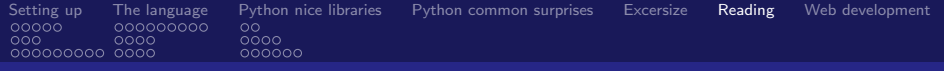

## Reading FM output

```
import netCDF4
# open dataset
ds = netCDF4.Dataset('fm, nc')# inspect (dir, import inspect, ? in ipython, help)
# Read nodes
netnodex = ds. variables ['NetworkNode_x'] [:]network = ds.variables['Networkode_y'][:]netnodez = ds.variables['NetNode_z'] :
netelemnode = ds . variables ['NetElemNode '][:]
netlink = ds \cdot variables['NetLink']:
```
K ロ > K @ > K ミ > K ミ > → ミ → K O Q O

Fedor Baart

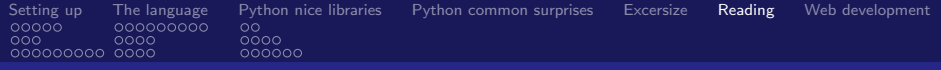

## Reading FM output

```
import matplotlib . pyplot as plt
# create figure with 1 axis
fig, ax = plt.subplots(1,1)# plot on the axis
ax . plot ( netnodex , netnodey ,'k.')
# Or plt. plot (...) , or just plot (...)
```
<span id="page-73-0"></span>イロト イ団ト イミト イヨト ニヨー りんぴ

Fedor Baart

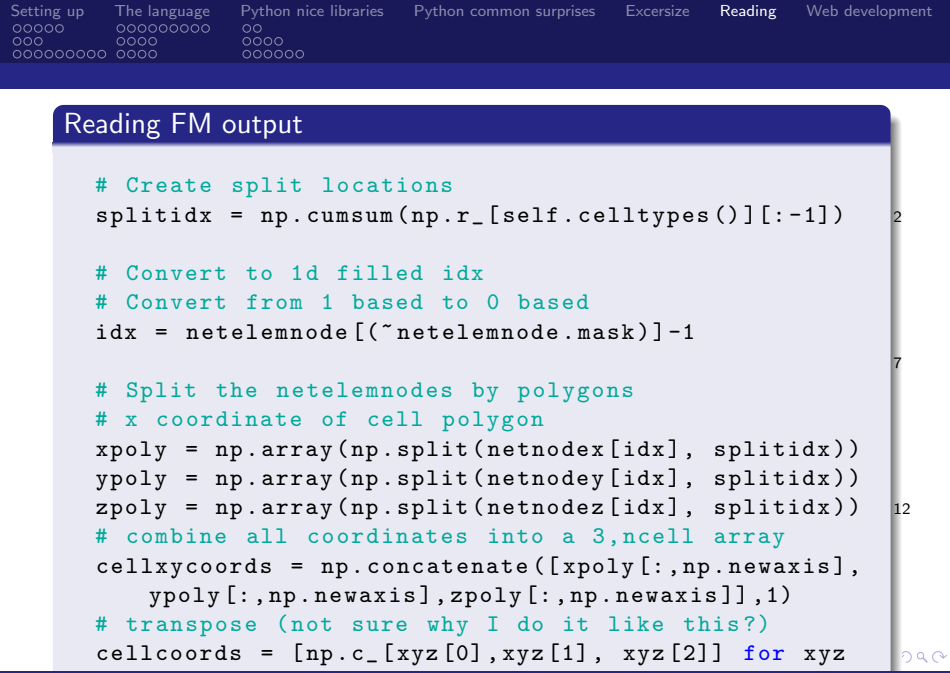

<span id="page-74-0"></span>Fedor Baart

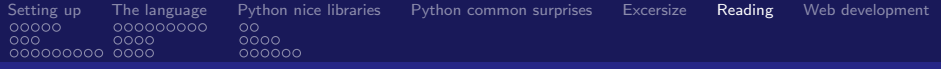

1

<span id="page-75-0"></span> $E = \Omega$ 

メロト メタト メミト メミト

## Reading FM output

```
# We now have a list of polygons
cells = matplotlib . collections . PolyCollection (
    cellcoords )
# which we can add
ax . add_collection ( cells )
# and rescale
ax . autoscale ()
```
Fedor Baart

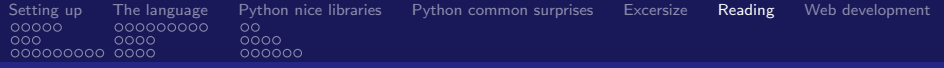

#### Reading FM output

```
grid = UGrid . fromfile ( filename )
cellcoords = [xy[:, : 2] for xy in grid. cellcoords ()]
fig, ax = plt.subplots(1,1)ax.plot (grid.netnodex ,grid.netnodey,'k.')
cells = matplotlib . collections . PolyCollection (
    cellcoords )
ax . add_collection ( cells )
ax autoscale ()
```
イロト イ押ト イヨト イ

<span id="page-76-0"></span> $\equiv$   $\Omega$ 

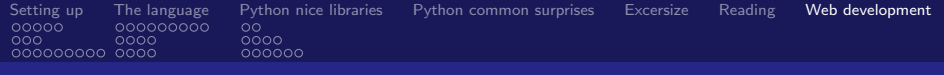

# **Outline**

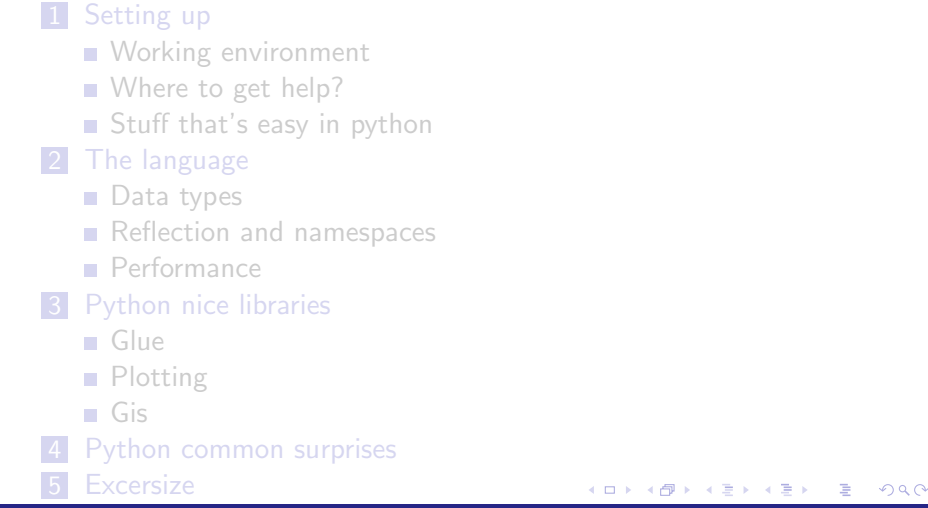

#### <span id="page-77-0"></span>aart (1986)<br>Geboortes Fedor Baart

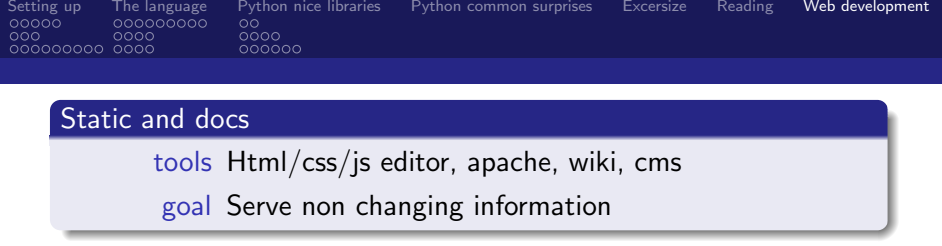

<span id="page-78-0"></span>

Fedor Baart

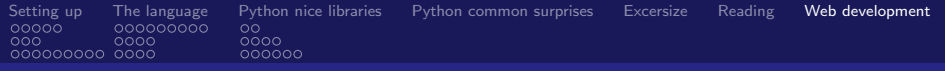

## Batch

# tools Templates, scripts, teamcity, matlab/python/R, apache goal Produce semi-static (incidental changes) hard to produce content

メロト メタト メミト メミト

<span id="page-79-0"></span> $E = \Omega$ 

Fedor Baart

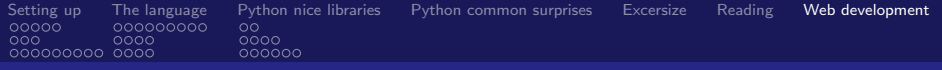

## Dynamic

tools Python, Web application framework (pyramid), Database (OpenDAP, Postgis)

goal Generate dynamic content (pl[ots](#page-79-0), [k](#page-81-0)[m](#page-77-0)[l](#page-78-0)[,](#page-80-0) [s](#page-81-0)[e](#page-76-0)[r](#page-77-0)[vic](#page-83-0)[e](#page-76-0)[s\)](#page-77-0)

<span id="page-80-0"></span> $2990$ 

Fedor Baart

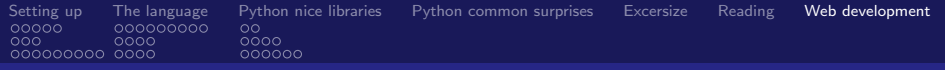

キロト メタト メモト メモト

<span id="page-81-0"></span>ミー  $QQ$ 

## Dynamic

interaction expose functions speed response less than 0.01s sessions per user information

Fedor Baart

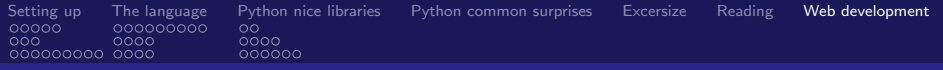

## **Excercise**

### [http:](http://docs.pylonsproject.org/projects/pyramid/en/latest/)

[//docs.pylonsproject.org/projects/pyramid/en/latest/](http://docs.pylonsproject.org/projects/pyramid/en/latest/)

イロト イ団ト イミト イヨト ニヨー りんぴ

Fedor Baart

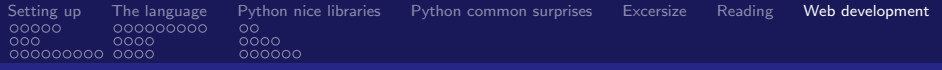

## **Excercise**

# 1 Install

- 2 Creating a pyramid project
- <span id="page-83-0"></span>3 Make a viewer for a dataset on opendap.deltares.nl